# **Imagicle Agent Console**

With your new UCX Engage Plans, you can get in touch with your customers via chat, WhatsApp, Messenger, and more.

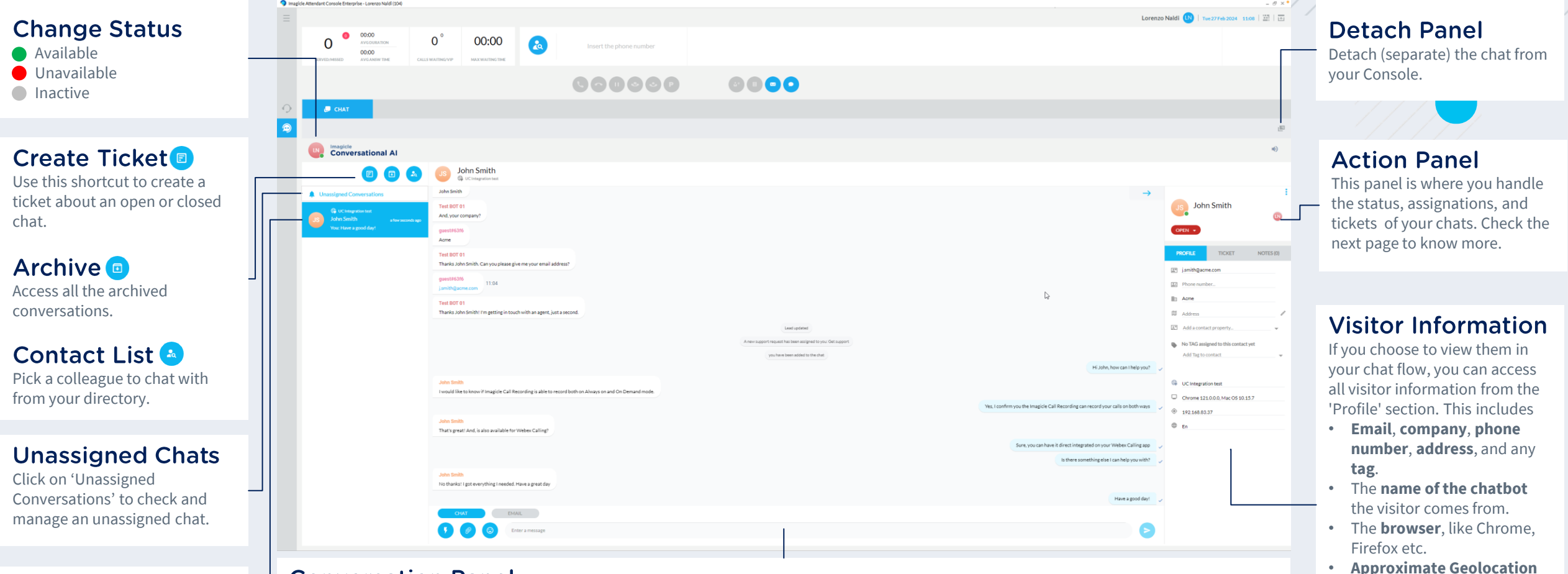

#### **Conversation Panel**

Conversations that you are currently managing, or those assigned to you that require

your management.

**Chat List** 

This is what it looks like when you receive (or initiate) your first chat. Type your reply in the text area at the bottom and hit the button to send the message. You can also send an email at a certain moment to recap and continue the conversation in a separate location.

based on their IP address. • The **language** the visitor started the chat with (you can set your chat in multilanguage).

You can use  $\bullet$  canned response, i.e. a shortcut to send complex predefined answer to the customer,  $\bullet$  attach a file to the conversation or  $\bullet$ select an emoji you wan to send.

# **Imagicle Agent Console**

With your new UCX Engage Plans, you can get in touch with your customers via chat, WhatsApp, Messenger, and more.

#### **Change the status**

You can put the chat on 'pending' and reopen later or 'resolve' and close it.

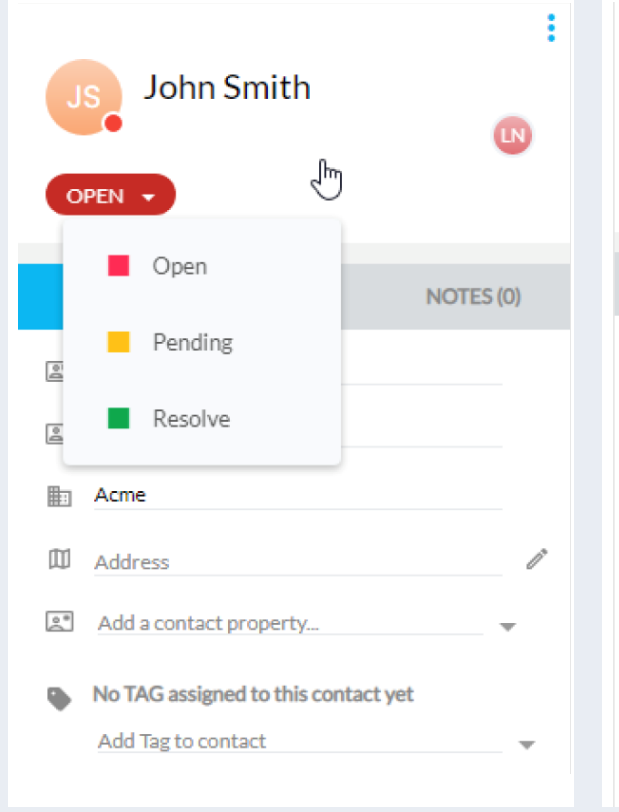

### **Open a Ticket**

John Smith

OPEN ,

**PROFILE** 

Ticket ID #44

· Medium

Search teammate

Convert to offline (?)

No TAG assigned yet

Select a tag or create a new one

Followers (?)

e

Priority

You can open a ticket, set its priority, assign the case to a teammate, and also convert to offline and add a tag.

**TICKET** 

## Add a Note.

During or following your conversation, you have the option to add notes. This can help you remember key points that emerged from your direct conversation with the visitor.

### Reassign, Add teammate, Leave.

You have the option to 'reassign' a chat to a teammate or a chatbot, which can streamline your workload. Additionally, you can 'add a teammate' to join the ongoing conversation before choosing to 'leave'.

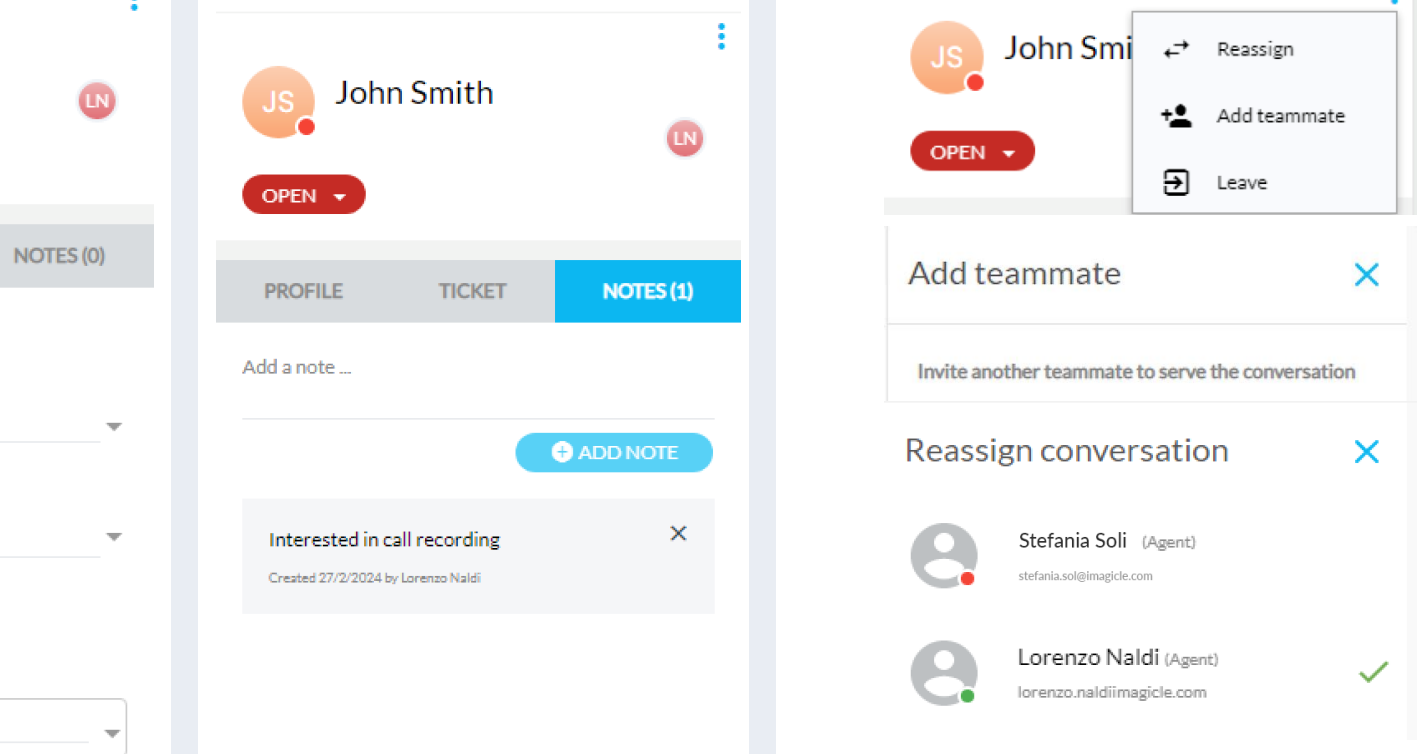